# Descripción del Sistema de Control de un Goniofotómetro

Ing. Nicolás F. Rivero Rodríguez, Laboratorio de Fotometría - IIE - FI - UDELAR Email: nicolas@fing.edu.uy

Resumen— Se trata del sistema de control de un goniofotómetro de fabricación nacional. Se describe el software de control desarrollado y como éste interactúa con los sensores y actuadores para cumplir su función. Los componentes mecánicos y de hardware (incluidos sensores y actuadores) se consideran dados. Se incluve una descripción de cada uno de ellos, pero no se analizan las razones que llevaron a su elección, sino que se toman como datos del problema a resolver.

El goniofotómetro es de tipo  $C-\gamma$ . El movimiento de los ejes se realiza con motores as´ıncronos, cada uno con su caja de reducción, manejados por variadores de frecuencia. Los motores están montados sobre los ejes del equipo.

Las medidas de posición angular se realizan con encoders incrementales. Los encoders también están montados sobre los ejes del equipo.

El software de control y adquisición de datos reside en un computador PC, el cual cuenta con periféricos dedicados a cada función. Estos incluyen una tarjeta adquisidora para los encoders, además de una tarjeta para comunicación con el lux´ımetro. Para manejar los actuadores del sistema se utiliza el puerto paralelo del PC.

Se analizan las limitaciones inherentes a los distintos componentes (tanto mecánicos como de instrumentación). Se indican las desventajas asociadas a los equipos existentes y la forma de resolverlas o minimizarlas mediante la adición de complejidad en el software de control, en los casos en que es posible; o las condiciones que deben cumplirse para que sean tolerables, en los casos en que no se pueden resolver.

Palabras Clave— Goniofotómetro, sistema de control, fotometría.

# I. GONIOFOTÓMETRO

U I<sup>N</sup> goniofotómetro es un equipo destinado al relevamiento de curvas fotométricas<sup>1</sup> de luminarias o lámparas. Para lograr determinar la intensidad luminosa en cada dirección, N goniofotómetro es un equipo destinado al relevamiento de curvas fotométricas<sup>1</sup> de luminarias o lámparas. Para existen diversas formas de hacer llegar la luz al sensor de medida utilizado, así como también distintos sistemas de coordenadas. Estas variantes y otras de tipo constructivo dan lugar a la existencia de distintos tipos de goniofotómetros.

En este caso, se trata de un goniofotómetro de tipo  $C-\gamma^2$ . En la figura [2](#page-1-0) se muestra un esquema del mismo, indicando el eje correspondiente a la coordenada C y el correspondiente a la coordenada γ. El sensor permanece fijo, ubicado al otro extremo de la habitación, y su eje óptico pasa por el punto de corte de los dos ejes del goniofotómetro. Se muestra además el lugar previsto para la instalación de la luminaria, representado por el prisma de color verde. Sobre el disco de color rojo se mide la posición en la coordenada  $\gamma$  y sobre el disco de color naranjo se mide la posición en la coordenada C.

El goniofotómetro tiene dos lazos de control de posición, uno para cada coordenada. Los equipos e instrumentos utilizados para cada lazo son idénticos.

 $2$ Sistema de coordenadas normalizado para especificación de curvas fotométricas.

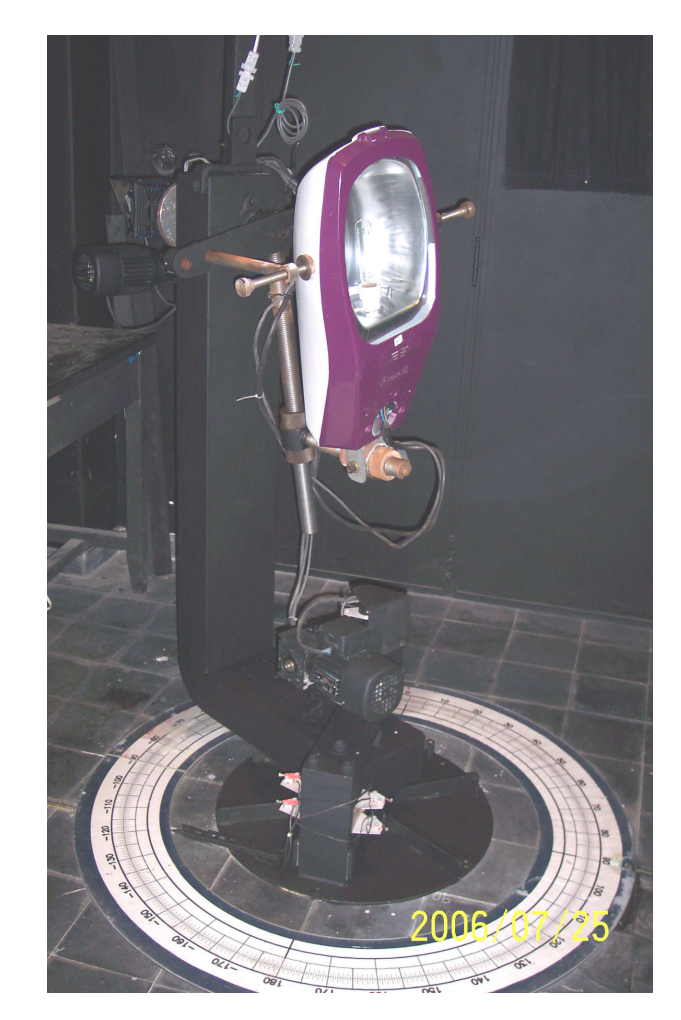

Fig. 1. Goniofotómetro.

Otro lazo de control se encarga de tomar las medidas de iluminancia.

Existe un último lazo que se encarga del control de la alimentación de la lámpara.

Se puede ver una foto del equipo en la figura 1.

# II. Lazos de control y hardware asociado

### $II-A.$  Control de posición

Los lazos de control de posición son los mas importantes, y los que revisten mayor interés desde el punto de vista del software de control. En ellos intervienen los componentes que se muestran en la figura [3,](#page-1-0) en la cual se indica además como se relacionan entre sí

Cada eje de giro del goniofotómetro está conectado a una caja reductora (reductor 2 en la figura [3\)](#page-1-0). Esta caja reductora se conecta a otra (reductor 1 en la figura [3\)](#page-1-0), que a su vez se conecta al motor que mueve al sistema. El motor es manejado por un variador de velocidad, que recibe comandos desde el

 $1$ Una curva fotométrica contiene la información sobre intensidad luminosa emitida por una fuente para cada dirección. Para su determinación se miden iluminancias a una cierta distancia y luego se calculan las intensidades.

<span id="page-1-0"></span>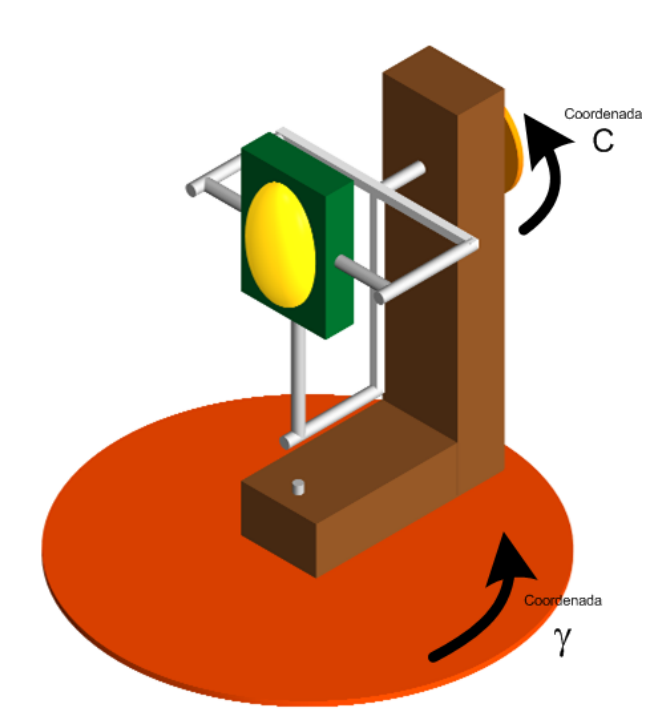

Fig. 2. Esquema del goniofotómetro.

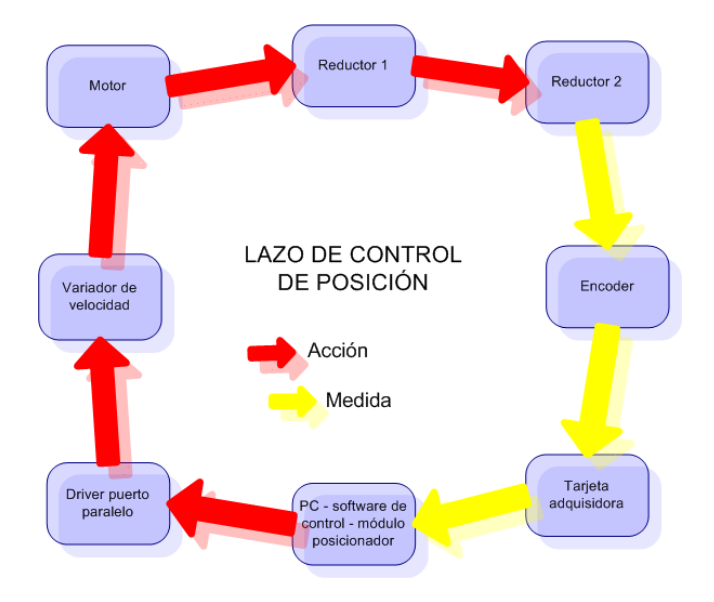

Fig. 3. Lazo de control de posición.

computador (donde reside el software de control) a través del puerto paralelo.

Al eje de giro también está conectado el encoder. El mismo envía información a una tarjeta adquisidora dedicada, instalada en el computador. El software de control toma los datos y los utiliza para decidir que acciones tomar.

# II-B. Medida de iluminancia

Las medidas de iluminancia se realizan con un luxímetro de laboratorio marca LMT, modelo S1000. El mismo dispone de conectividad GPIB. Existe en el computador una tarjeta GPIB, que se conecta a través de un bus 485 al luxímetro.

El control de la medida de iluminancia reside en el computador. El software de control decide cuando interrogar al

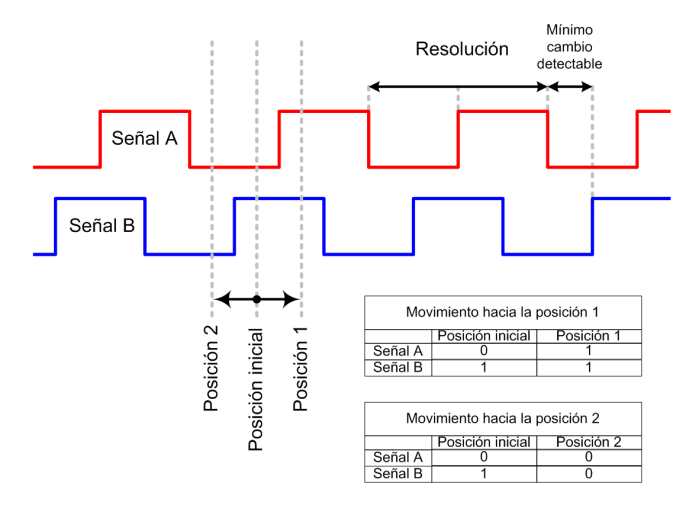

Fig. 4. Señales de salida del encoder.

luxímetro (a través del bus GPIB), y una vez recibido el dato lo almacena en una hoja Excel en la posición correspondiente.

#### II-C. Alimentación de la lámpara

Existe otro lazo, controlado desde otro software en un computador PC secundario, que se encarga de mantener estables los parámetros eléctricos de la lámpara, además de realizar su encendido y apagado. Este lazo es totalmente independiente del control del goniofotómetro.

En particular, para este tipo de ensayo es importante mantener constante la potencia de la lámpara, sobre todo si el goniofotómetro cambia la orientación de la misma en el campo gravitatorio como en este caso.

El computador secundario dispone de una tarjeta GPIB, igual a la ya mencionada. El bus está en este caso conectado también a un wattímetro, marca Yokogawa, modelo WT110, y a un multímetro, marca Fluke, modelo 45. Estos instrumentos suministran los datos a este otro software de control. La actuación se realiza mediante contactores y un autotransformador.

# $II-D.$  Componentes del lazo de control de posición

II-D.1. Encoders: Son dos encoders ópticos marca Omron, modelo E6B2-CWZ3E [1] de tipo incremental, uno para cada coordenada. Se trata de equipos de mercado para uso industrial. Los mismos entregan pulsos rectangulares en cuadratura como se muestra en la figura 4. Esto permite conocer el sentido de rotación y es necesario para aplicaciones en las cuales el giro es en ambos sentidos.

La resolución es de 500  $pulsos/vuelta$ . Se tiene entonces una apreciación de 2000 cuentas/vuelta (ver figura 4), lo que corresponde a 5,556 cuentas/ $\degree$ , o 0,18 $\degree$ /cuenta. La alimentación es de 5 a 12 V corriente continua. La resistencia de salida es de 2 kΩ. El consumo máximo es 100 mA.

II-D.2. Tarjeta adquisidora para encoders: Las señales de los encoders son recibidas por una tarjeta adquisidora marca US Digital, modelo PC7166 [2], para ranura ISA de 8 o 16 bits. Dicha tarjeta dispone de cuatro entradas para encoders incrementales, cada una con su contador en cuadratura de 24 bits. Provee alimentación de 5  $V$  para cada encoder, y soporta un consumo de 190  $mA$  máximo por encoder. La conexión es por cable, un tramo trenzado y otro cable plano. El computador está ubicado cerca del encoder, la frecuencia de las señales es

<span id="page-2-0"></span>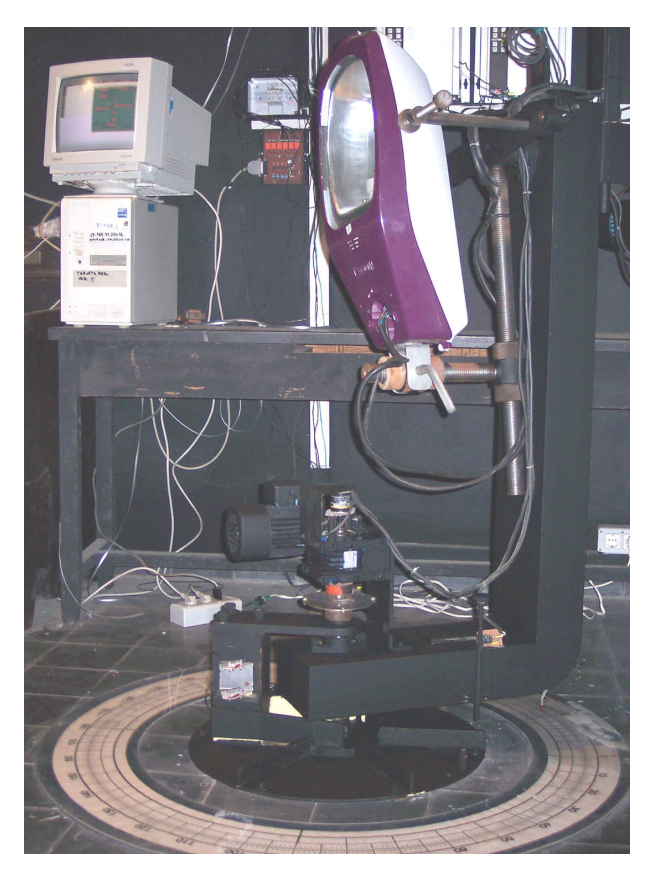

Fig. 5. Goniofotómetro.

muy baja (3 o 4)  $Hz$ , y además el laboratorio es un ambiente relativamente libre de ruido eléctrico (a diferencia del común de los ambientes industriales), por lo cual no fue necesario tomar precauciones adicionales o reacondicionar las se˜nales.

La tarjeta dispone de drivers y código fuente de programas de demostración en lenguajes Microsoft Visual Basic 6.0 y Microsoft Visual C++ 5.0. Los registros que almacenan los valores de los contadores, así como los registros de control (configuración), son accesibles por programa utilizando las funciones públicas disponibles en los drivers que acompañan la tarjeta. Se utilizan 16 registros consecutivos, y la dirección base es configurable via dip switches.

II-D.3. Computador: Es un computador PC Pentium-S, con procesador de 100  $MHz$ , 24  $MiB$  de memoria RAM y sistema operativo Microsoft Windows 98. Cuenta con Microsoft Office 97 instalado. El motherboard dispone, entre otros, de varias ranuras ISA y un puerto paralelo. Se puede ver en la figura 5 junto al goniofotómetro.

El software de control fue creado utilizando Microsoft Visual Basic 6.0.

II-D.4. Driver puerto paralelo: Para manejar potencia y proteger el puerto paralelo del PC, se utiliza una placa de fabricación casera con transistores que manejan minirelés. La misma dispone de seis salidas. Los contactos libres de tensión disponibles se utilizan para controlar los variadores de velocidad.

II-D.5. Variadores de velocidad: Se trata de dos variadores de velocidad marca Danfoss, modelo VLT 3002 [3], uno para cada uno de los motores. Los parámetros de régimen y transitorios de arranque se ajustaron para minimizar vibraciones en los componentes mecánicos del goniofotómetro. En el caso de la

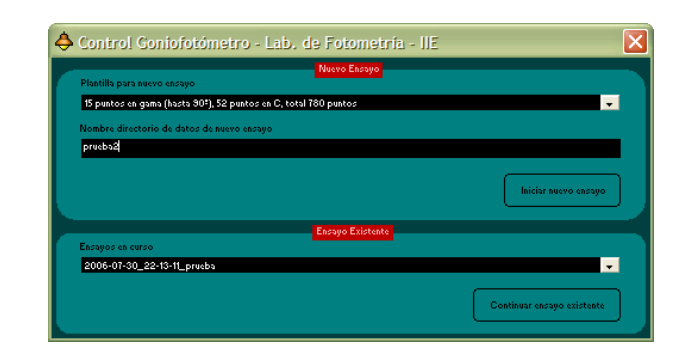

Fig. 6. Pantalla de inicio.

coordenada C, el desbalance existente al montar la luminaria (que es inherente al diseño mecánico del equipo) agregó como limitante una velocidad mínima para la cual la potencia es suficiente para vencer el desbalance y mover el equipo a partir de cualquier posición inicial. Se ajustó la detención a la opción detención rápida.

 $II-D.6$ . Motores: Son dos motores asíncronos de 100 W marca ABB, modelo 56B-4, uno para cada eje. La alimentación es en 230  $V$ , y para esa tensión el consumo nominal es 0,63  $A$ . En 50  $Hz$ , su velocidad nominal es 1280 rpm.

II-D.7. Reductores: Existen cuatro cajas reductoras, dos para cada eje, formando dos conjuntos id´enticos. Son marca Motovario. La primera caja reductora (reductor 1 en la figura [3\)](#page-1-0) tiene una reducción de 30:1 y el modelo es NRV-030. La segunda caja reductora (reductor 2 en la figura [3\)](#page-1-0) tiene una reducción de 40:1 y el modelo es NMRV/050.

# III. SOFTWARE DE CONTROL

El software de control es el encargado de manejar todos los componentes del sistema.

Las tareas incluyen, por ejemplo, mantener un registro de ensayos en curso (no terminados), ofrecer interfaces hombremáquina para operación y configuración, tomar acciones de control de bajo nivel, etc.

# III-A. Plantillas y registro de ensayos

Se dispone de una pantalla inicial, que permite al operador comenzar un nuevo ensayo o retomar un ensayo existente (ver fig 6). Las plantillas de ensayo son archivos Excel, con un formato adecuado, pero muy fáciles de crear o actualizar. Contienen la tabla de puntos  $C - \gamma$  a llenar en el ensayo.

Una vez iniciado un ensayo, se genera un directorio para almacenar los datos asociados al mismo. Este directorio es asignado a la lista de ensayos en curso, y permanece en ella mientras el operador no lo indique como ensayo terminado (para lo cual debe estar completa la matriz de puntos medidos).

#### III-B. Archivo de configuración

Es un archivo Excel, que contiene todos los datos de configuración del sistema.

III-B.1. Hoja de configuración general: Esta hoja contiene espacio para listas de verificación al inicio y al final de un ensayo. De utilizarse, el software le presenta al operador una ventana indicándole paso por paso cada item incluido en estas listas. Esto se hace antes de iniciar el ensayo, o luego de terminado el mismo, existiendo una lista para cada caso.

Incluye también una lista de las plantillas disponibles. Las plantillas son archivos Excel ubicados en un directorio

<span id="page-3-0"></span>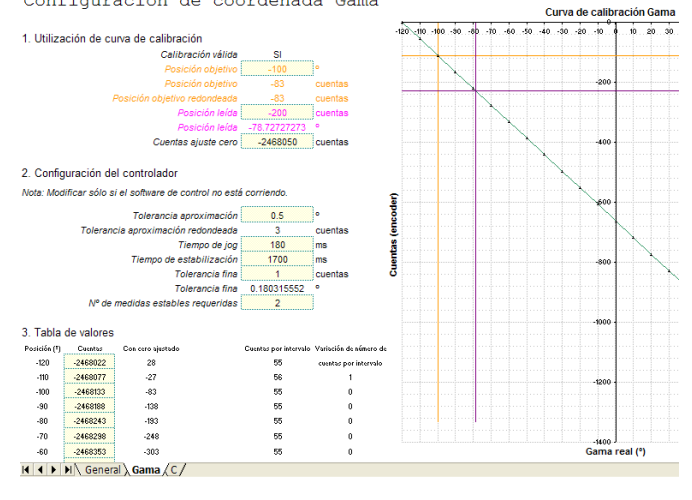

Fig. 7. Hoja de configuración. Coordenada gama.

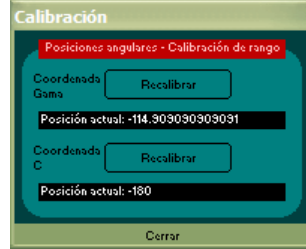

Fig. 8. Diálogo para calibración de rango.

preestablecido. Esta lista consiste de los nombres de los archivos y una descripción, que es la que se le presenta al operador para iniciar un nuevo ensayo (ver fig. [6\)](#page-2-0).

La lista de ensayos en curso también se guarda en esta hoja. Esta lista es modificada exclusivamente por el software de control.

Por último, esta hoja guarda además el último valor de posición de cada coordenada. Esto se hace debido a que al iniciar el sistema es necesario ajustar ceros por el tipo de encoders utilizados. De esta manera, y suponiendo que el goniofotómetro no fue movido desde la última vez que se cerró el software de control, no es necesario ajustar los ceros<sup>3</sup>.

III-B.2. Hojas de configuración de lazos de control de posi $ción:$  Existe una para cada una de las dos coordenadas. En ellas se guarda la curva de calibración de la coordenada, así como también los parámetros de configuración del controlador de posición como se muestra en la figura 7.

La curva de calibración de cada coordenada se releva una vez (o cuando sea necesario recalibrar) utilizando los controles provistos en la interfaz del software de control (ver fig. 8).

### III-C. Pantalla principal

Se trata de un cuadro de diálogo que contiene todos los controles necesarios para manipular el goniofotómetro en forma manual o automática (ver fig. 9).

III-C.1. Luxímetro: La comunicación con el luxímetro requiere ser inicializada desde el PC luego de que el luxímetro está encendido. Se incluye un control a tal fin, además de un indicador local del valor medido por el equipo.

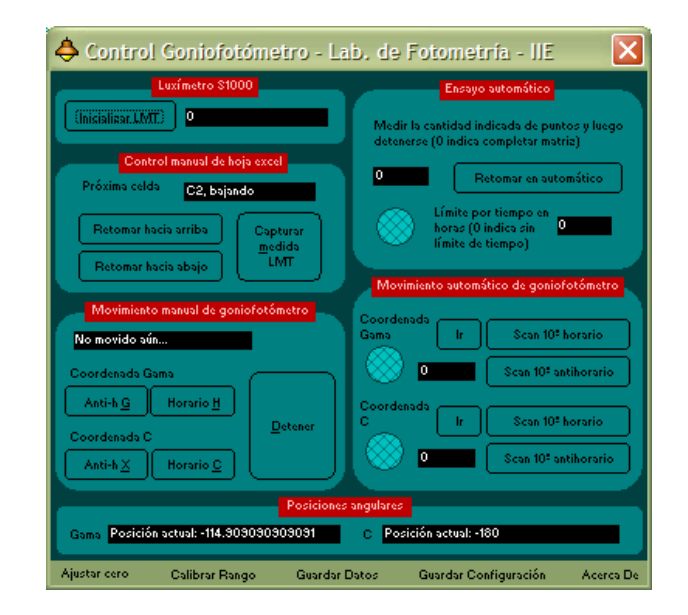

Fig. 9. Pantalla principal.

III-C.2. Control de hoja Excel: Estos controles permiten ubicar el cursor del ensayo en alg´un punto de la matriz e indicar en que sentido continuar. El botón capturar medida inserta en la posición del cursor el valor actual medido por el luxímetro sin mover el goniofotómetro.

III-C.3. Movimiento manual del goniofotómetro: En esta zona se incluyen controles que permiten mover el goniofotómetro en forma manual. El botón Detener opera además como botón de emergencia también en movimiento automático, deteniendo completamente el equipo.

III-C.4. Posiciones angulares: Para cada coordenada se muestra la posición angular en grados, siempre y cuando exista una calibración válida. En caso de no ser así se muestra un mensaje que indica que la coordenada no está calibrada. Durante el proceso de calibración se muestra el valor del contador de pulsos que mantiene la tarjeta adquisidora de señales de encoders.

 $III-C.5.$  Ensayo automático: Este cuadro permite la realización total o parcial de un ensayo en forma automática. El ensayo se puede iniciar al principio o en cualquier otro punto de la matriz. A su vez es posible dejar que el sistema complete el ensayo (hasta el último punto de la matriz) o especificar un n´umero de puntos a adquirir o un intervalo de tiempo durante el cual trabajar.

Un indicador cambia de color mientras un ensayo automático está en curso.

III-C.6. Movimiento automático: Permite ir a un valor cualquiera (indicado en el cuadro de texto) para cada una de las coordenadas.

Indicadores cambian de color marcando el tránsito en autom´atico de la coordenada correspondiente. Cuando el controlador comienza a realizar el ajuste fino el indicador parpadea. El parpadeo es mas rápido cuando el controlador está monitoreando que la posición objetivo alcanzada se mantenga<sup>4</sup>.

También se incluyen botones para realizar un barrido cada 10°. Esto permite, por ejemplo verificar la curva de calibración actual.

 $III-C.7.$  Menú: En la parte inferior del diálogo aparece un menú con varios items (ver fig. 9).

<sup>4</sup>Debido al juego mecánico del equipo se debe esperar un cierto tiempo para asegurar que la posición sea estable.

 $3$ Aun así es conveniente revisarlos.

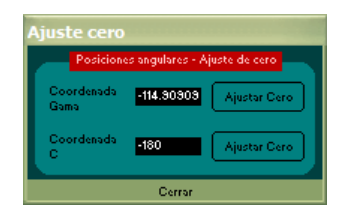

Fig. 10. Ajuste de ceros.

El primer item, Ajustar cero, despliega el diálogo que se ve en la figura 10. El mismo permite ajustar el cero para cada una de las coordenadas, ingresando la posición actual y presionando el botón correspondiente.

El segundo item, Calibrar Rango, despliega el diálogo que se ve en la figura [8.](#page-3-0) Como ya se mencionó, este diálogo provee los controles para realizar la calibración de rango de cada coordenada.

Los items Guardar Datos y Guardar Configuración graban a disco las hojas Excel del ensayo actual y de configuración respectivamente. Siempre que se ejecutan estas opciones se guardan copias de respaldo de las versiones anteriores<sup>5</sup>.

El item Acerca De muestra un cuadro con título, versión y fecha del software.

#### III-D. Archivo de datos de ensayo

Se trata de un archivo Excel, que se genera a partir de una de las plantillas existentes.

Este archivo contiene la matriz de iluminancias medidas. Además de eso contiene información importante respecto al comportamiento de los controladores de posición durante la realización del ensayo.

Para cada punto se almacenan los siguientes datos, además del valor de iluminancia:

- 1. Posiciones medidas por los encoders en el instante de toma de la medida de iluminancia.
- 2. Número de pulsos de ajuste requeridos para llegar al valor objetivo para cada coordenada.
- 3. Número de relecturas requeridas para cada coordenada $6$ .
- 4. Tiempos relativos de ensayo. Se guarda además la información de en que puntos se inició una serie de medidas, en que puntos se completó una serie de medidas, cuales puntos fueron adquiridos manualmente, etc.
- 5. Tiempos absolutos<sup>7</sup>.

De esta forma es posible auditar las condiciones en que se ejecutó el ensayo, además de utilizar los valores de iluminancia para realizar el informe correspondiente y cumplir con el objetivo del mismo.

# IV. CONTROLADORES DE POSICIÓN

# IV-A. Requisitos y limitaciones

El objetivo principal para el control de posición es lograr trabajar con un error en la posición angular no superior a  $0.5^{\circ}$ 

<sup>5</sup>Vale la pena hacer notar que el sistema no permite al operador salir del ambiente sin guardar los datos del ensayo. Tampoco se permite cerrar manualmente la hoja Excel, cuando esta fue abierta por el software de control.

<sup>6</sup>Una relectura ocurre cuando el sistema encuentra que en el instante inmediato posterior a la captura del valor de iluminancia, la posición medida por los encoders ya no coincide con la posición objetivo.

<sup>7</sup>Fecha y hora completas en la que fue adquirido el punto.

para cada una de las coordenadas. Las curvas fotométricas más densas tienen regiones con puntos cada 2,5°. Además las escalas graduadas disponibles tienen una separación entre marcas de 0,5°, con lo cual ese es el error máximo existente al realizar ensayos en forma manual<sup>8</sup> (sin considerar el error humano).

Otros objetivos son minimizar los tiempos de ensayo y liberar al operador de la tediosa tarea de realizar ensayos posicionando manualmente el equipo, permitiendo así realizar fotometrías con mayor número de puntos en forma ininterrumpida<sup>9</sup>.

Normalmente los goniofotómetros de laboratorio utilizan sistemas de posicionado más robustos, y no compuestos exclusivamente por componentes de tipo industrial. Eso generalmente involucra piezas de fabricación especial, elevando los costos. Por ejemplo puede utilizarse una corona dentada, de diámetro parecido a las dimensiones de la envolvente del equipo, movida por un motor paso a paso con un tornillo sin fin. Este tipo de solución proporciona mayor estabilidad y la posibilidad de alcanzar una precisión impensable con el presente sistema.

En nuestro caso, el trabamiento del eje viene dado esencialmente por el reductor 2 (que está montado directamente sobre el eje). Esto hace que el juego mecánico $10$  del equipo esté entre  $(0.7 \text{ y } 0.8)^{\circ}.$ 

En el caso de la coordenada  $C$ , existe además un problema de desbalance al montar la luminaria, que es inherente al diseño mecánico del equipo. Esto ocasiona que para ciertas posiciones sea mas fácil el control que para otras.

Respecto a los encoders existen dos tipos de limitación. Uno de ellos tiene que ver con el tipo de encoders utilizados. Los encoders incrementales obligan a reajustar el cero cada vez que se utiliza el equipo. Esto podría evitarse mediante el uso de encoders absolutos, los cuales son más costosos y requieren un mayor n´umero de hilos, ya que transmiten sus datos en  $\text{parallel}^{-1}$ .

La otra limitación tiene que ver con la cuantización. Sin embargo en este caso, dado el juego mecánico que presenta el sistema, el valor de apertura angular de una cuenta  $(0,18^{\circ})$ parece razonable. De cualquier forma este valor es cota inferior para el error en el posicionado.

#### IV-B. Procedimiento de diseño

Se realizaron varios ensayos para evaluar hasta donde se justificaba llegar en la complejidad del software de control, y que beneficio se obtenía en términos de reducción de la cota superior del error de posicionado. Se utilizaron tres algoritmos distintos para el posicionado.

Estos ensayos se realizaron para la coordenada  $\gamma$  debido a que no presenta problemas de desbalance y además la escala graduada disponible tiene un diámetro casi diez veces mayor al

<sup>8</sup>Se refiere a que el posicionado en cada punto de medida lo realiza el operador.

<sup>9</sup>Es de notar que dado que el equipo fue construido sin prever la posibilidad de llevar el cableado de control y de medida y alimentación de la lámpara internamente, el ensayo debe ser vigilado (a pesar de que no se requiere presencia permanente) para evitar inconvenientes en caso de que algún cable se enganche o enrede.

<sup>10</sup>Relevado experimentalmente en varios puntos.

 $^{11}\rm{Actualmente}$  existen soluciones con electrónica integrada que transmiten sus datos en formato digital y permiten descentralizar la complejidad.

Errores travecto -110° --> +110° --> -110°

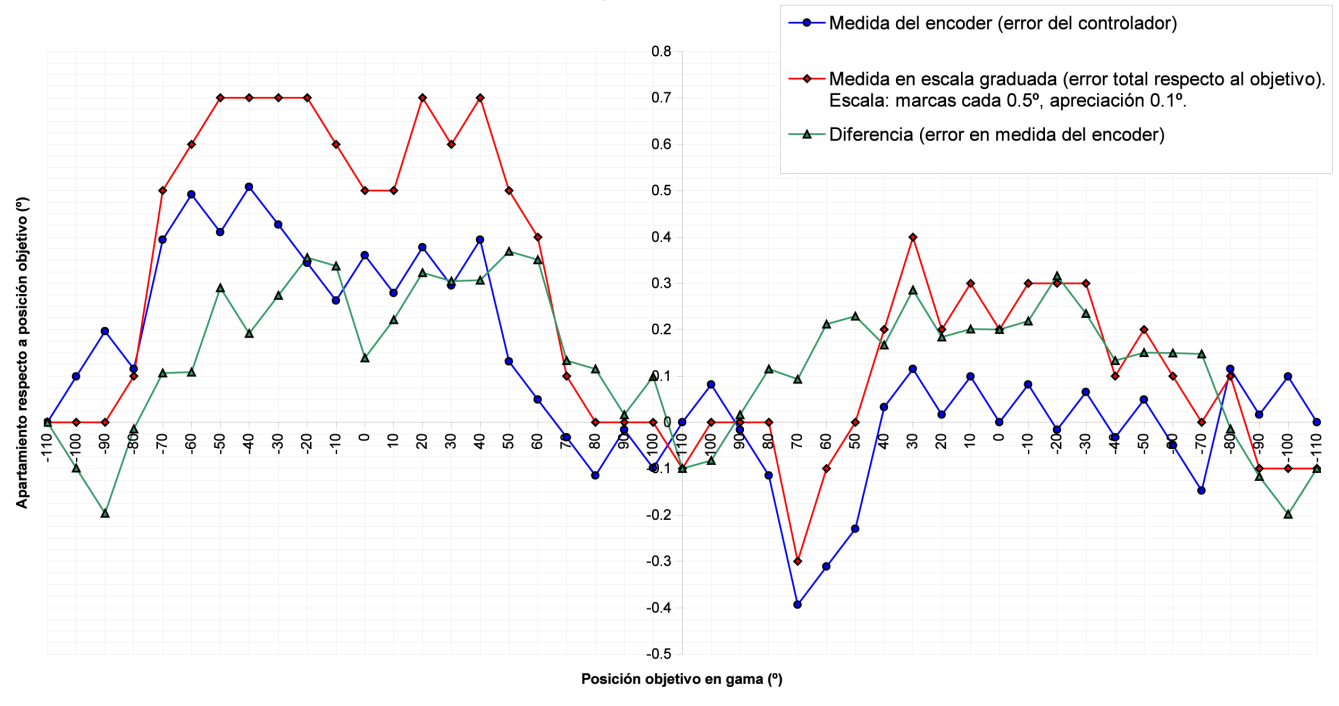

Fig. 11. Controlador 1. Errores.

de la escala graduada de la coordenada  $C^{12}$ .

En todos los casos se tomó el rango útil de la coordenada  $\gamma$   $^{13}$ y se recorrió a intervalos de 10<sup>o</sup>. Se registraron las indicaciones del sistema de medición de posición en cada punto objetivo, así como también la posición real. Para esto se utilizó la escala graduada disponible, que tiene un espacio entre marcas de 0,5<sup>°</sup>. Se estimó hasta  $0,1^{\circ}$ , identificando hasta 5 divisiones por marca.

Se considera que la escala graduada está perfectamente ubicada.

 $IV-B.1.$  Controlador 1: Es el más simple de los algoritmos probados. Su funcionamiento consiste en aplicar el comando para girar hacia el objetivo, y detenerse definitivamente una  ${\tt vez}$ alcanzada la condición:

#### $|posicion\_actual - posicion\_objetivo| < tolerancia$

El valor de tolerancia se fijó, luego de algunas pruebas preliminares en  $0,3^{\circ}$ . En las figura 11 se muestran los resultados obtenidos para este controlador. La abscisa corresponde a las posiciones objetivo. Los valores relevados (posiciones reales y medidas por el sistema) se tomaron luego de que el goniofotómetro se detenía completamente.

En la figura 11 aparece en azul el apartamiento del objetivo en la medida tomada por el sistema encoder-tarjetacomputador. En rojo se indica el apartamiento respecto a la posición real<sup>14</sup> (error total) y en verde la diferencia. La curva

 $12$ Para la coordenada  $C$  apenas se puede llegar a estimar 2 divisiones por marca. Además el error de paralaje es mayor. La versión óptima del controlador se implementó también para la coordenada  $C$ . Luego de la etapa de ajuste de sus parámetros, los ensayos de posicionado no dieron error apreciable en la escala graduada existente.

 $^{13}$ El rango útil va de -110 a 110<sup>o</sup>.

<sup>14</sup>Medida en la escala graduada. Se estima un error de  $\pm 0,1^{\circ}$  en esta medida.

azul representa el error del controlador sumado al error de cuantización del encoder. La curva verde representa el error introducido por el sistema de medición.

El error total obtenido con este controlador es superior al aceptable en la mayor parte del trayecto de -110 a +110<sup>o</sup>. El peso del error del controlador es significativo. Parece además existir una cierta alinealidad entre la posición angular y la medida del encoder. El error introducido por el controlador es siempre menor al juego mecánico del equipo (esto dificulta su minimización).

IV-B.2. Controlador 2: Se busca en este caso minimizar el error introducido por el controlador. Se implementa un algoritmo que consiste en dos etapas. La primera (de aproximación) es igual al controlador 1. En la segunda etapa se aplican pequeños pulsos de marcha al variador para lograr un ajuste fino. Luego de cada pulso se espera un cierto tiempo y según se haya alcanzado el segundo nivel de tolerancia o no, se concluye o no la secuencia de posicionado.

El valor de tolerancia para la aproximación inicial se mantuvo en 0,3°. El tiempo de duración de los pulsos de ajuste se fijó en 180 ms y el tiempo de espera entre pulsos en 1500 ms. La tolerancia para el ajuste fino se fijó en 0,18°, lo que significa que se pretendía ubicar el equipo en la ranura correcta de la escala cuantizada por el encoder.

En la figura [12](#page-6-0) se muestran los resultados obtenidos para este controlador.

El error total continúa fuera de los valores aceptables. Sin embargo, el error introducido por el controlador se reduce sensiblemente. No se logra el objetivo de que el error del controlador sea cero sin considerar el error de cuantización. Se confirma la alinealidad entre la posición angular y la medida del encoder observada con el controlador 1.

Errores trayecto -110° --> +110° --> -110°

<span id="page-6-0"></span>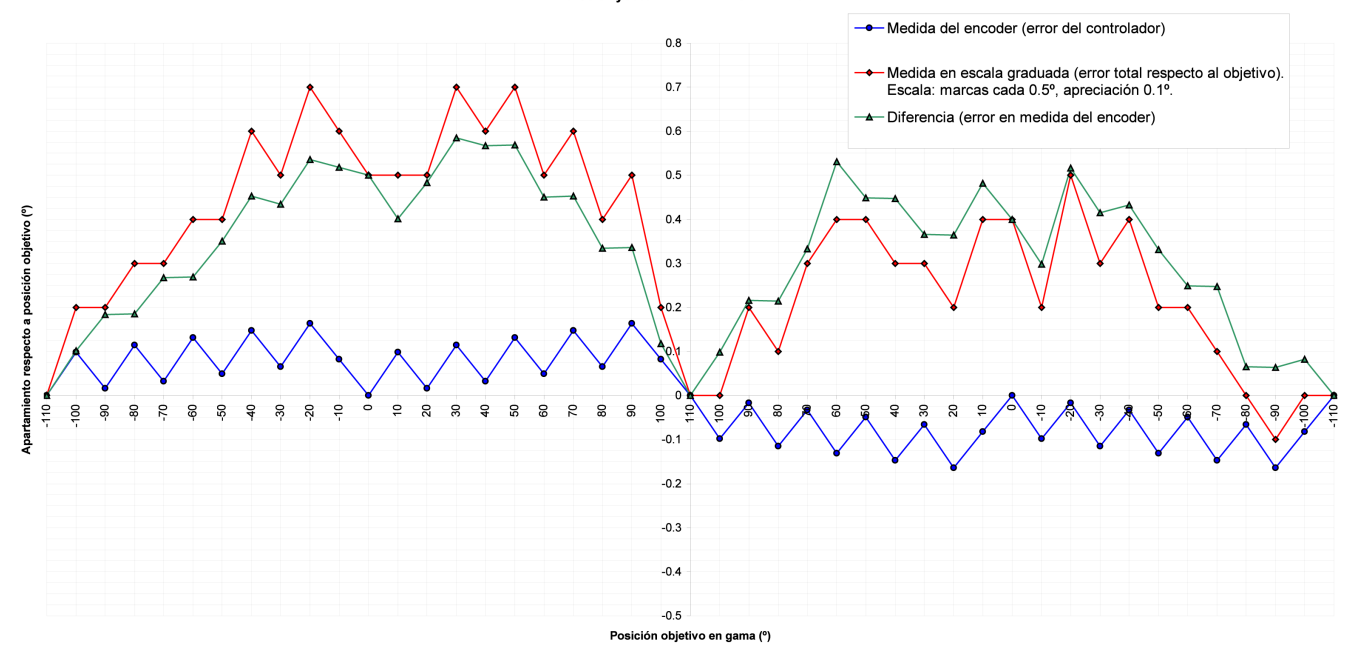

Fig. 12. Controlador 2. Errores.

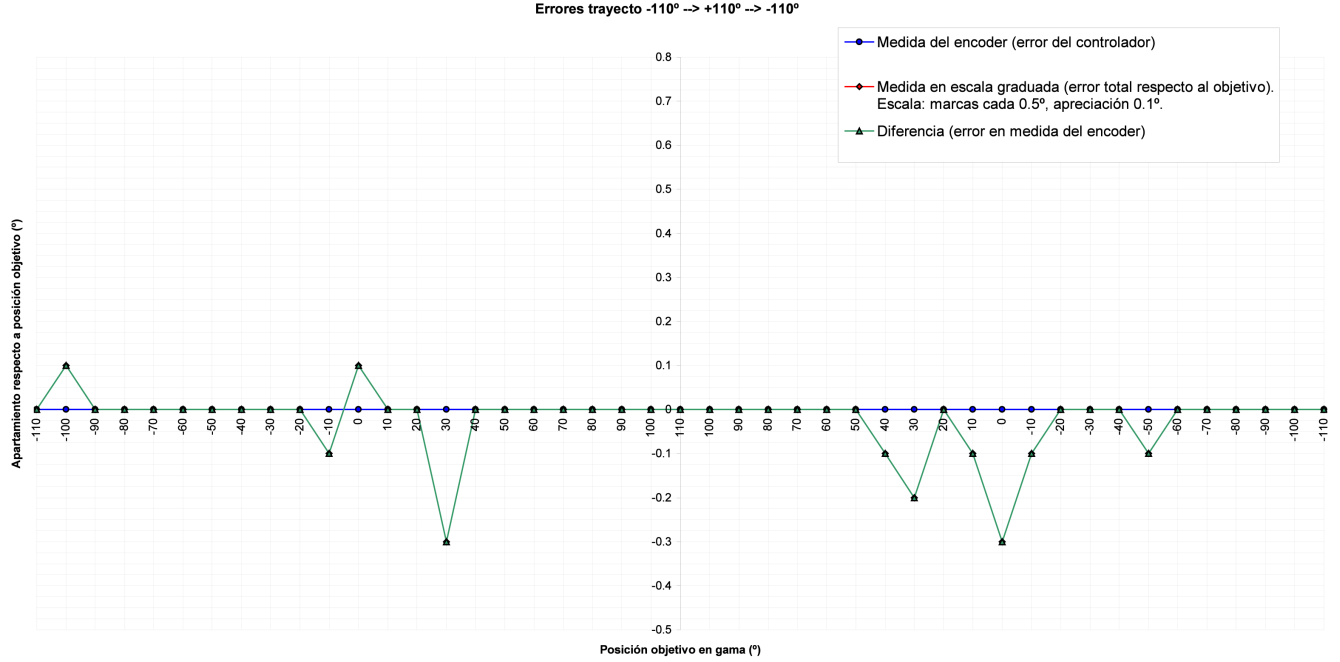

Errores trayecto -110° --> +110° --> -110°

Fig. 13. Controlador 3. Errores.

#### Histograma de demoras por punto (ensayo con 780 puntos)

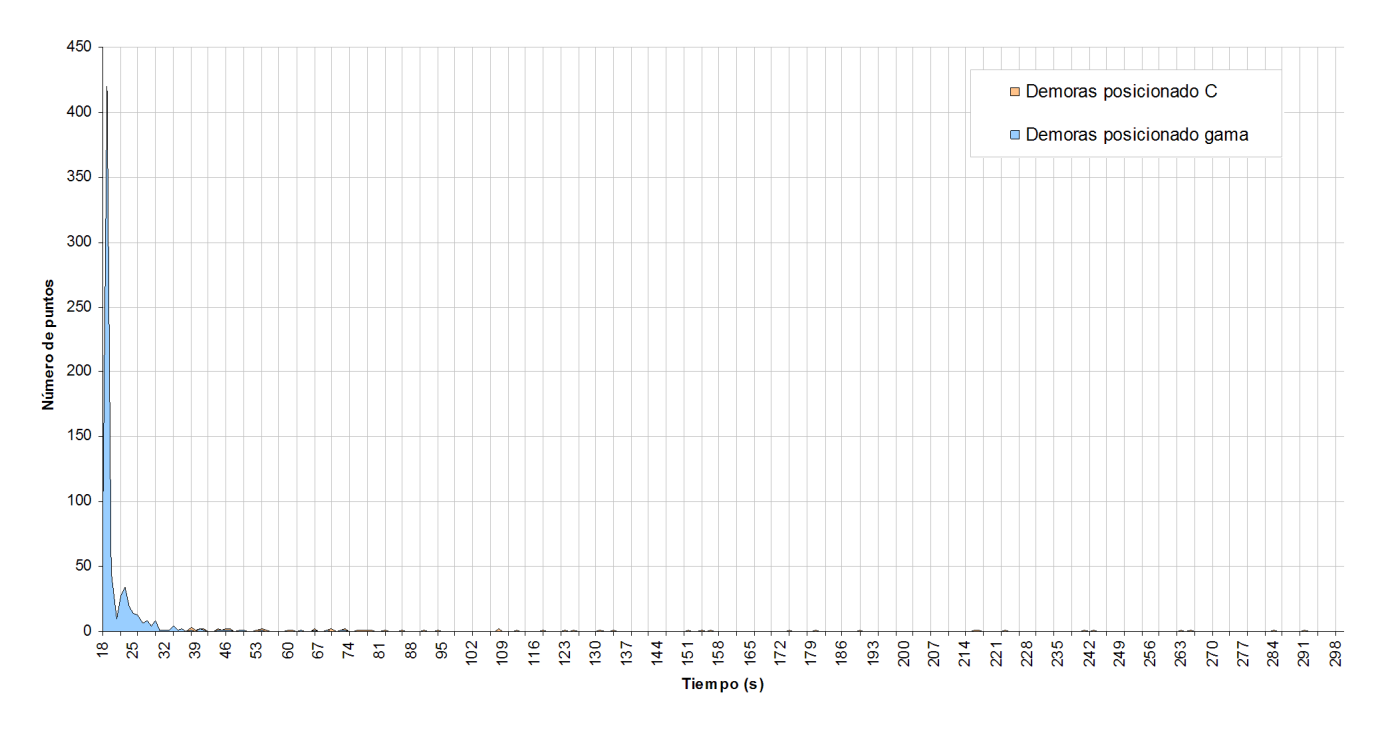

Fig. 14. Histograma de demoras. Ensayo 780 puntos.

IV-B.3. Controlador 3: Para el controlador 3 se utiliza el esquema del controlador 2 como base, agregando una curva de calibración para el rango<sup>15</sup>. Se agrega además la posibilidad de mantener la vigilancia sobre la posición final durante un tiempo mayor para poder reposicionar si el equipo se corre luego de haber aparentemente alcanzado el reposo.

El valor de tolerancia para la aproximación inicial se fijó en 0,5°. El tiempo de duración de los pulsos de ajuste se fijó en 180 ms y el tiempo de espera entre pulsos en 1700 ms. La tolerancia para el ajuste fino se fijó en 0,18<sup>o</sup> y para la estabilización se requirieron seis medidas dentro de la tolerancia fina, cada una tomada en intervalos iguales al tiempo de espera entre pulsos (total  $6 \cdot 1700$  ms = 10,2 s).

En la figura [13](#page-6-0) se muestran los resultados obtenidos con el controlador 3. En este caso, para todos los puntos relevados, los errores del controlador sin considerar la cuantización resultaron ser cero.

El error total está dentro del objetivo planteado<sup>16</sup>. El error del controlador se llevó al mínimo teórico posible. En algunos puntos el tiempo de posicionado se ve incrementado sensiblemente. Sin embargo, el tiempo de espera final puede ser utilizado durante un ensayo para registrar la medida de iluminancia; luego si la posición se pierde antes de almacenar el valor, se reposiciona y se repite el proceso.

# V. TIEMPOS DE EJECUCIÓN

Se presenta a continuación un análisis de tiempos de ejecución para un ensayo típico<sup>17</sup>, que consiste en una matriz de 780 puntos barriendo la coordenada  $\gamma$  de  $(0 \text{ a } 90)$ <sup>o</sup> y toda la circunferencia para la coordenada C. El tiempo de ensayo manual para una matriz como esta es aproximadamente unas 15 a 20 horas repartidas en varios d´ıas, asumiendo que es realizado por un operador entrenado.

# V-A. Resultados

La duración total de este ensayo fue aproximadamente 6 horas 30 minutos.

El promedio de demora en tomar el valor de cada punto es de 30 segundos aproximadamente. Se debe mencionar que los tiempos de demora debidos al posicionado en la coordenada C son muy superiores a los que presenta la coordenada  $\gamma^{18}$ . En este caso el promedio de tiempos de posicionado en C es de 157 segundos, con un mínimo de 38 segundos y un máximo de 612 segundos. Para la coordenada  $\gamma$  el promedio es de 21 segundos, con un mínimo de 18 segundos y un máximo de 73 segundos.

En la figura 14 se presenta un histograma de demoras por puntos. En el mismo se separa en celeste los puntos correspondientes a demoras en la coordenada  $\gamma$  y en rojo los correspondientes a la coordenada C. En las figuras [15](#page-8-0) y [16](#page-8-0) se muestran acercamientos a las regiones de interés del histograma mencionado.

<sup>15</sup>Para eliminar la alinealidad detectada. La curva se releva una única vez posicionando manualmente el goniofotómetro para cada punto. Entre puntos se interpola linealmente.

 $^{16}\mathrm{A}$ ún considerando el error de apreciación en la escala graduada, estimado en  $0,1^{\circ}$ .

 $17E$ ste ensayo fue realizado con los valores óptimos de configuración para ambos controladores. La tolerancia se ajustó para que el error en el posicionado sea cero, obviamente sin considerar el error de cuantización.

<sup>18</sup>El barrido se realiza de forma tal que por cada posicionado en  $C$  se realiza toda una serie para la coordenada  $\gamma$ .

Histogram a de demoras por punto (ensayo con 780 puntos)

<span id="page-8-0"></span>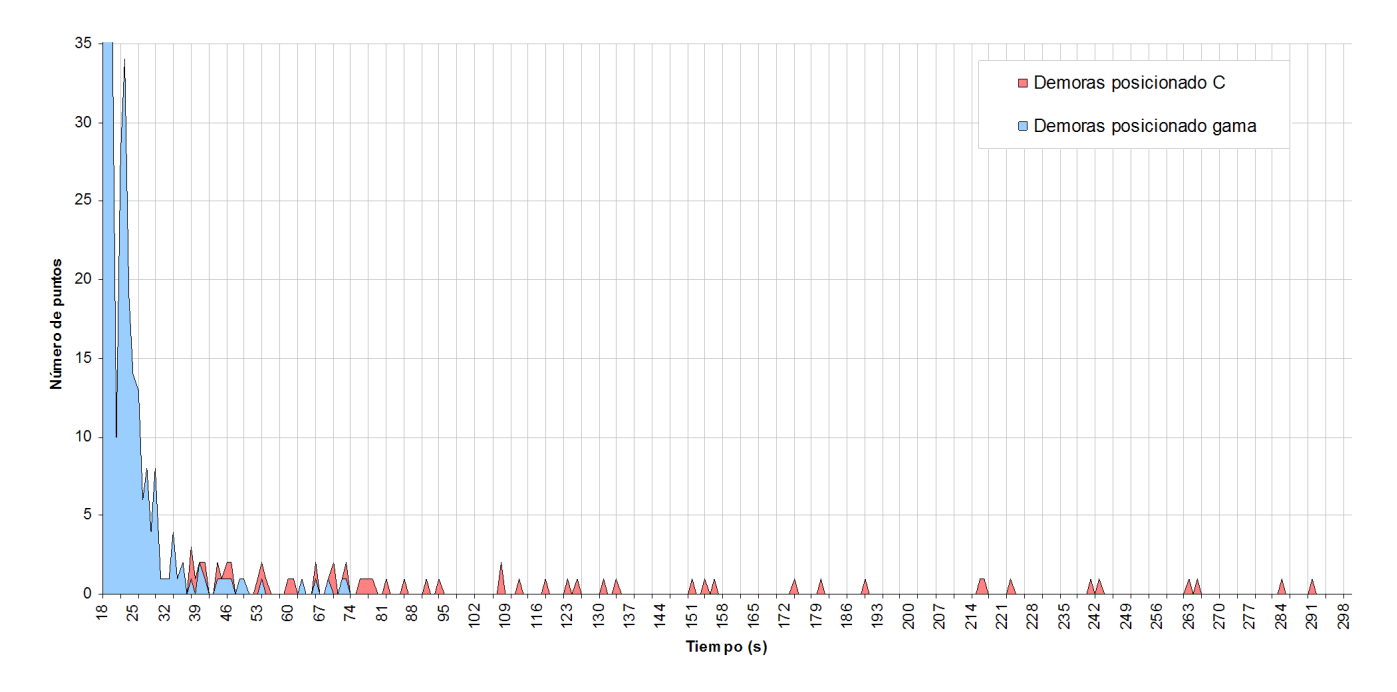

Fig. 15. Histograma de demoras. Zoom para ver demoras posicionado en C.

# Histograma de demoras por punto (ensayo con 780 puntos)

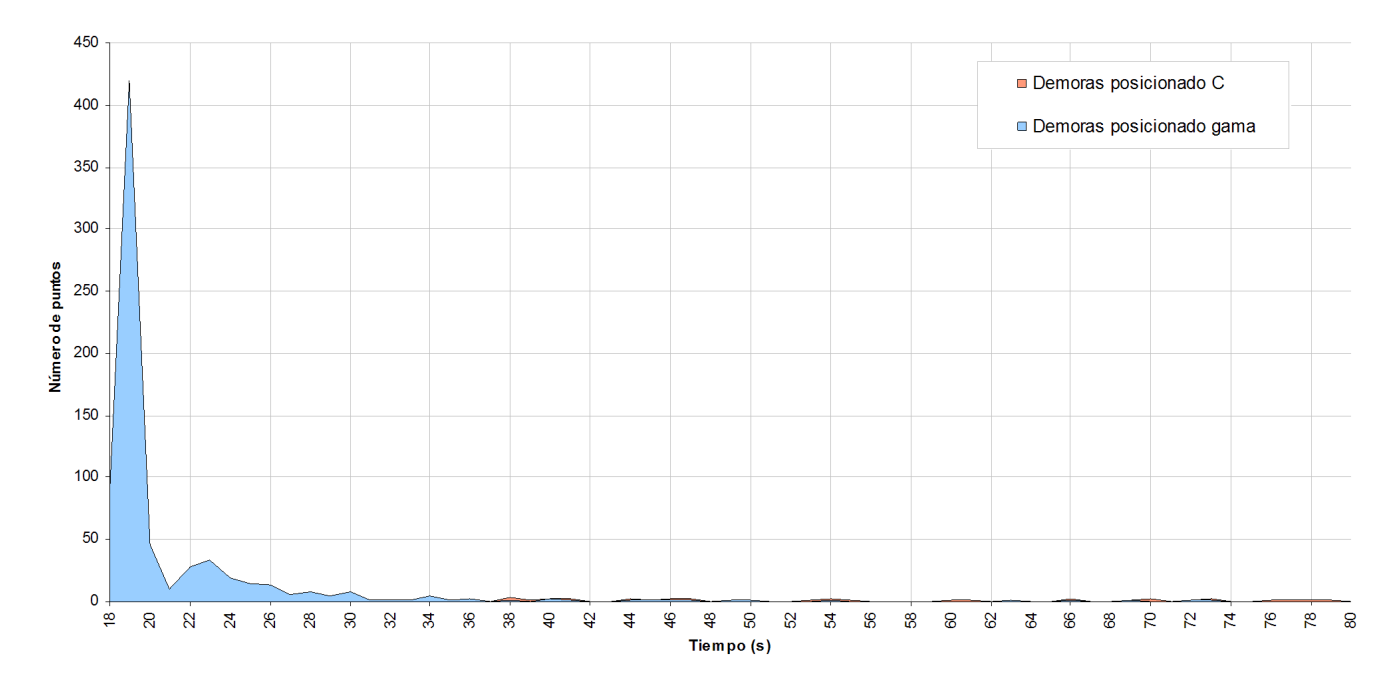

Fig. 16. Histograma de demoras. Zoom para ver demoras posicionado en  $\gamma$ .

La figura [15](#page-8-0) demuestra claramente que es correcta la opción de mover lo menos posible la coordenada C. En la figura [16](#page-8-0) se puede ver que la mayoría de los puntos presenta una demora de 19 segundos.

#### V-B. Una alternativa mas rápida

Otra opción para realizar este mismo ensayo hubiera sido recorrer  $\gamma$  entre (-90 y 90)<sup>o</sup> y C entre (-180 y 0)<sup>o</sup>. En este caso la matriz habría sido de 29x26 puntos, en vez de 15x52.

Realizar el barrido de esta forma presenta dos ventajas. Una no tiene que ver con la performance del goniofotómetro, y es que en este caso el punto  $\gamma=0^{\circ}$  19 se mide solamente 26 veces en vez de 52.

La segunda ventaja es que es necesario posicionar la coordenada C solamente 26 veces en lugar de 52.

Utilizando los datos de demoras medidas para el ensayo estudiado (15x52) es posible estimar el tiempo de ensayo para el recorrido en el caso  $29x26$ , que resulta ser 5.3 horas<sup>20</sup>. Esto representa una reducción de un  $18\%$  en el tiempo de ensayo, lograda únicamente reordenando los puntos de la matriz que se desea adquirir.

# VI. CONCLUSIONES

Se logró alcanzar satisfactoriamente el umbral de error deseado. Esto se hizo utilizando el hardware existente y equipos mecánicos existentes, conjunto que nunca había sido evaluado a fin de determinar sus reales posibilidades.

Sobre la solución alcanzada se justifica indicar las siguientes puntualizaciones:

- 1. El controlador requiere una curva de calibración. No alcanza con ajustar rango y cero. Esta curva debe ser vigilada y se debe evaluar su período de validez. Además, si es necesario desmontar el encoder o las cajas reductoras (para mantenimiento por ejemplo), se debe recalibrar. Sin embargo, como se trata de un equipo de laboratorio, se dispone de los recursos para realizar calibraciones periódicas y monitorear el tiempo de validez de las mismas.
- 2. Cada vez que se utiliza el equipo es necesario ajustar el cero, o al menos revisarlo.
- 3. Dado el juego mecánico del equipo, se consume tiempo para lograr el posicionado correcto en cada punto.
- 4. Además, la velocidad de giro debió ajustarse en el mínimo valor posible para evitar vibraciones, etc.
- 5. Al momento de generar una plantilla de ensayo, se debe tener presente la conveniencia de minimizar el número de posicionados en la coordenada C.

El sistema desarrollado presenta varias ventajas. Una de ellas es que toda la lógica reside en el computador, lo cual le da gran flexibilidad para futuras mejoras. Otras son:

- 1. La facilidad de reconfiguración de los parámetros de cada controlador de posición, así como también lo sencillo y flexible que resulta la forma de crear y manejar las plantillas de ensayo.
- 2. El software de control es robusto y a prueba de errores accidentales, por parte del operador, que puedan llevar a perder información que costó tiempo obtener.
- 3. El tiempo de ensayo se disminuyó significativamente en comparación con el método manual.

 $^{20}\rm{Recordar}$  que la duración del ensayo efectivamente realizado fue 6.5 horas.

En resumen, si bien en un ambiente industrial una solución de este tipo tal vez no sería adecuada, en este caso mostró ser una buena solución de compromiso entre resultados y costos.

#### **REFERENCIAS**

- [1] Omron model E6B2 rotary encoder Instruction manual, Omron Corporation, 1992.
- [2] PC7166 PC to incremental encoder interface card Technical datasheet, US Digital Corporation, Diciembre 1999.
- $[3]$  VLT Serie 3000 Manual del producto Software versión 3.0, Danfoss.

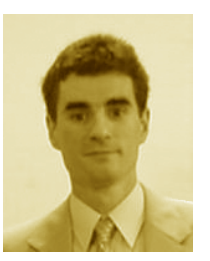

Nicolás F. Rivero Rodríguez Ingeniero Electricista egresado de la Facultad de Ingeniería de la Universidad de la República Oriental del Uruguay en 2004. Docente en el Instituto de Ingeniería Eléctrica de la Facultad de Ingeniería desde 1999. Integrante del Laboratorio de Fotometría del Instituto. Asesor técnico en CSI Ingenieros desde 2001 desempeñando tareas principalmente en temas de control e instrumentación industrial. Estudiante de Ingeniería en Computación en la Facultad de

Ingeniería de la Universidad de la República.

<sup>&</sup>lt;sup>19</sup>El punto  $\gamma=0^{\circ}$  está en todos los planos C.